# **Struts2 Struts2** 教程**1** [:第一个](http://www.blogjava.net/nokiaguy/archive/2008/04/15/193229.html)**Struts2 Struts2** 程序

在本系列教程中我们将学习到Struts2的各种技术。在本教程中使用的工具和程序库的版本 如下:

开发工具: MyEclipse6

Web服务器: Tomcat6

Struts版本: Struts2.0.11.1

JDK版本:JDK1.5.0\_12

J2EE版本:Java EE5.0

在本系列教程中Web工程的上下文路径都是struts2,如果在Web根目录有一个index.jsp 文件, 则访问路径如下:

#### http://localhost:8080/struts2/index.jsp

由于MyEclipse6目前并不支持Struts2,所以我们需要到struts.apache.org去下载Struts2 安装包。要想正常使用Struts2,至少需要如下五个包(可能会因为Struts2的版本不同,包 名略有差异,但包名的前半部是一样的)。

struts2-core-2.0.11.1.jar

xwork-2.0.4.jar

commons-logging-1.0.4.jar

freemarker-2.3.8.jar

ognl-2.6.11.jar

Struts2虽然在大版本号上是第二个版本,但基本上在配置和使用上已经完全颠覆了 Struts1.x的方式(当然, Struts2仍然是基于MVC模式的, 也是动作驱动的, 可能这是唯一 没变的东西)。Struts2实际上是在Webwork基础上构建起来的MVC框架。我们从Struts2的 源代码中可以看到,有很多都是直接使用的xwork(Webwork的核心技术)的包。既然从技术 上来说Struts2是全新的框架,那么就让我们来学习一下这个新的框架的使用方法。

如果大家使用过Struts1.x,应该对建立基于Struts1.x的Web程序的基本步骤非常清楚。 让我们先来回顾一下建立基于Struts1.x的Web程序的基本步骤。

1. 安装Struts。由于Struts的入口点是ActionServlet,所以得在web.xml 中配置一下这 个Servlet。

2. 编写Action类(一般从org.apache.struts.action.Action类继承)。

3. 编写ActionForm类(一般从org.apache.struts.action.ActionForm类继承),这一步 不是必须的,如果要接收客户端提交的数据,需要执行这一步。

4. 在struts-config.xml文件中配置Action和ActionForm。

5. 如果要采集用户录入的数据,一般需要编写若干JSP页面,并通过这些JSP页面中 的form将数据提交给Action。

下面我们就按着编写struts1.x程序的这五步和struts2.x程序的编写过程一一对应,看看它们

谁更"酷"。下面我们来编写一个基于Struts2的Web程序。这个程序的功能是让用户录入两 个整数,并提交给一个Struts Action,并计算这两个数的代数和,如果代码和为非负数,则 跳转到positive.jsp页面,否则跳转到negative.jsp页面。

#### 【第**1** 步】 安装Struts2

<filter>

这一步对于Struts1.x和Struts2都是必须的,只是安装的方法不同。Struts1的入口点是一 个Servlet,而Struts2的入口点是一个过滤器(Filter)。因此, Struts2要按过滤器的方式配置。 下面是在web.xml中配置Struts2的代码:

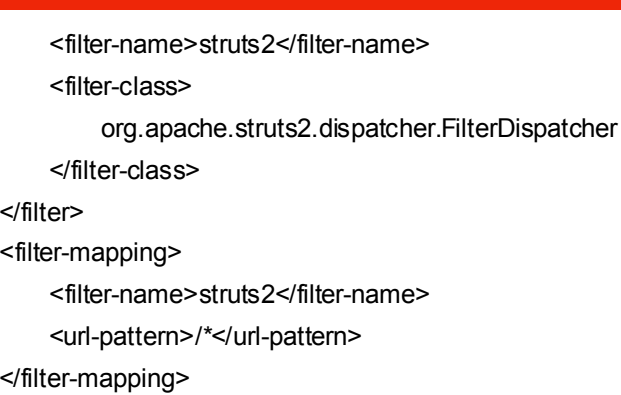

### 【第**2** 步】 编写Action类

这一步和 Struts1.x也必须进行。只是 Struts1.x中的动作类必须从 Action类中继承, 而 Struts2.x的动作类需要从com.opensymphony.xwork2.ActionSupport类继承。下面是计算两个整 数代码和的Action类,代码如下:

package action;

import com.opensymphony.xwork2.ActionSupport;

public class FirstAction extends ActionSupport

```
{
   private int operand1;
   private int operand2;
   public String execute() throwsException
   {
       if (getSum() \ge 0) // 如果代码数和是非负整数, 跳到positive.jsp页面
        {
           retum "positive";
       }
       else // 如果代码数和是负整数, 跳到negative.jsp页面
        {
```

```
retum "negative";
         }
    }
    public int getOperand1()
    {
         retum operand1;
    }
    public void setOperand1(int operand1)
    {
         System.out.println(operand1);
           this.operand 1 = operand 1;
    }
    public int getOperand2()
   \{retum operand2;
    }
    public void setOperand2(int operand2)
    {
         System.out.println(operand2);
         this.operand2= operand2;
    }
    public int getSum()
    {
         return operand1+ operand2; // 计算两个整数的代码数和
    }
}
```
从上面的代码可以看出,动作类的一个特征就是要覆盖execute方法,只是Struts2的execute 方法没有参数了,而Struts1.x的execute方法有四个参数。而且execute方法的返回值也不同 的。Struts2只返回一个String,用于表述执行结果(就是一个标志)。上面代码的其他部分 将在下面讲解。

### 【第**3** 步】 编写ActionForm类

在本例中当然需要使用ActionForm了。在Struts1.x中,必须要单独建立一个ActionForm 类(或是定义一个动作Form),而在 Struts2中ActionForm和Action已经二合一了。从第二步 的代码可以看出,后面的部分就是应该写在ActionForm类中的内容。所以在第2步,本例的 ActionForm类已经编写完成(就是Action类的后半部分)。

【第**4** 步】 配置Action类

这一步 struts1.x和 struts2.x都是必须的, 只是在 struts1.x中的配置文件一般叫 strutsconfig.xml(当然也可以是其他的文件名),而且一般放到WEB-INF目录中。而在struts2.x中 的配置文件一般为struts.xml,放到WEB-INF"classes目录中。下面是在struts.xml中配置动作 类的代码:

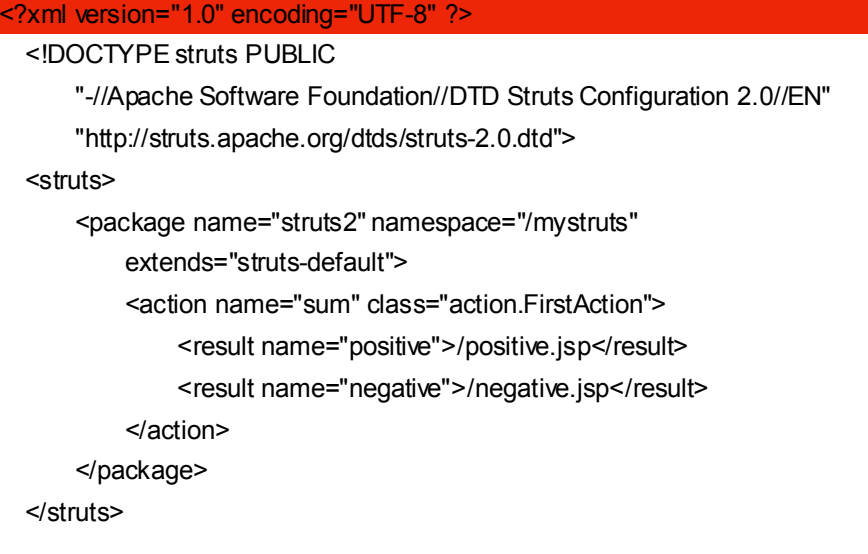

在<struts>标签中可以有多个<package>,第一个<package>可以指定一个Servlet访问路径 (不包括动作名),如"/mystruts"。extends属性继承一个默认的配置文件"struts-default", 一般都继承于它,大家可以先不去管它。<action>标签中的name属性表示动作名, class表 示动作类名。

<result>标签的name实际上就是execute方法返回的字符串,如果返回的是"positive", 就跳转到positive.jsp页面,如果是"negative",就跳转到negative.jsp页面。在<struts>中 可以有多个<package>,在<package>中可以有多个<action>。我们可以用如下的URL来访 问这个动作:

### http://localhost:8080/struts2/mystruts/sum.action

注: Struts1.x的动作一般都以.do结尾, 而Struts2是以.action结尾。

【第**5** 步】 编写用户录入接口(JSP页面)

#### **1.** 主界面(**sum.jsp**)

在Web根目录建立一个sum.jsp,代码如下:

```
<%@ page language="java" import="java.util.*" pageEncoding="GBK" %>
 <%@ taglib prefix="s" uri="/struts-tags"%>
```
<html>

<head> <title>输入操作数</title> </head>

```
<body>
         求代数和
        <br/>-<s:form action="mystruts/sum.action" >
            <s:textfield name="operand1" label=" 操作数1"/>
            <s:textfield name="operand2" label=" 操作数2" />
            <s:submit value="代数和" />
        </s:form>
    </body>
</html>
```
在sum.jsp中使用了Struts2带的tag。在Struts2中已经将Struts1.x的好几个标签库都统一了, 在Struts2中只有一个标签库/struts-tags。这里面包含了所有的Struts2标签。但使用Struts2 的标签大家要注意一下。在<s:form>中最好都使用Struts2标签,尽量不要用HTML或普通文 本,大家可以将sum.jsp的代码改为如下的形式,看看会出现什么效果:

... ...

求代数和

 $-  
br/>$ 

<s:form action="mystruts/sum.action" <sup>&</sup>gt;

- 操作数1: <s:textfield name="operand1" /><br/><br/>
- 操作数2: <s:textfield name="operand1" /><br/><br/>

<s:submit value="代数和" />

</s:form>

... ...

提示一下, 在<s:form>中Struts2使用<table>定位。

#### **2. positive.jsp positive.jsp**

<%@ page language="java" import="java.util.\*" pageEncoding="GBK"%>

```
<%@ taglib prefix="s" uri="/struts-tags" %>
```

```
<html>
 <head>
   <title>显示代数和</title>
 </head>
 <body>
   代数和为非负整数<h1><s:property value="sum" /></h1>
 </body>
</html>
```
#### **3. negative.jsp negative.jsp**

<%@ page language="java" import="java.util.\*" pageEncoding="GBK"%> <%@ taglib prefix="s" uri="/struts-tags" %> <html> <head> <title>显示代数和</title>

</head>

<body> 代数和为负整数<h1><s:property value="sum" /></h1>

</body>

</html>

这两个jsp页面的实现代码基本一样,只使用了一个<s:property>标签来显示Action类中 的sum属性值。<s:property>标签是从request对象中获得了一个对象中得到的sum属性,如 我们可以使用如下的代码来代替<s:property value=" sum" />:

<%

com.opensymphony.xwork2.util.OgnlValueStack ovs <sup>=</sup>

(com.opensymphony.xwork2.util.OgnlValueStack)request.getAttribute("struts.valueStack")

;

out.println(ovs.findString("sum"));

 $\frac{9}{6}$ 

启动Tomcat后, 在IE中输入如下的URL来测试这个例子:

http://localhost:8080/struts2/sum.jsp

下一篇: Struts2教程2: 处理一个form多个submit

# **Struts2** 教程**2** [:处理一个](http://www.blogjava.net/nokiaguy/archive/2008/04/16/193287.html)**form** 多个**submit**

在很多Web应用中,为了完成不同的工作,一个HTML form标签中可能有两个或多个submit 按钮,如下面的代码所示:

<!--[if !supportLineBreakNewLine]-->

<html action=" " method="post">

. . . . . . .

<input type="submit" value="保存" />

<input type="submit" value="打印" /> </html>

由于在<form>中的多个提交按钮都向一个action提交,使用Struts2Action的execute方法就 无法判断用户点击了哪一个提交按钮。如果大家使用过Struts1.x就会知道在Struts1.2.9之前 的版本需要使用一个LookupDispatchAction动作来处理含有多个submit的form。但使用 LookupDispatchAction动作需要访问属性文件,还需要映射,比较麻烦。从Struts1.2.9开始, 加入了一个EventDispatchAction动作。这个类可以通过java反射来调用通过request参数指 定的动作(实际上只是判断某个请求参数是不存在,如果存在,就调用在action类中和这个 参数同名的方法)。使用EventDispatchAction必须将submit的name属性指定不同的值以区 分每个submit。而在Struts2中将更容易实现这个功能。

当然,我们也可以模拟EventDispatchAction的方法通过request获得和处理参数信息。但这 样比较麻烦。在Struts2中提供了另外一种方法,使得无需要配置可以在同一个action类中执 行不同的方法(默认执行的是execute方法)。使用这种方式也需要通过请求参来来指定要执 行的动作。请求参数名的格式为

# action!method.action

注: 由于Struts2只需要参数名, 因此, 参数值是什么都可以。

下面我就给出一个实例程序来演示如何处理有多个submit的form:

【第1步】实现主页面(more\_submit.jsp)

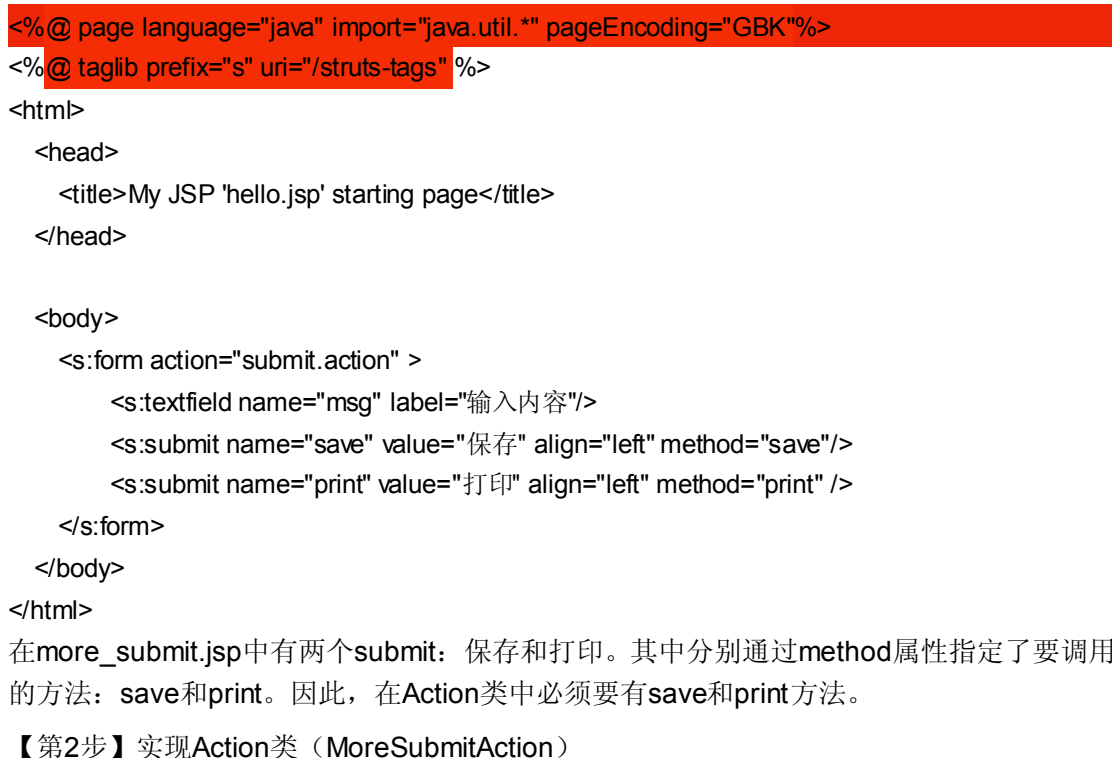

import javax.servlet.http.\*;

{

}

```
import com.opensymphony.xwork2.ActionSupport;
import org.apache.struts2.interceptor.*;
```

```
public class MoreSubmitAction extends ActionSupport implements ServletRequestAware
```

```
private String msg;
    private javax.servlet.http.HttpServletRequest request;
    // 获得HttpServletRequest对象
    public void setServletRequest(HttpServletRequest request)
    {
        this.request = request;
    }
    // 处理save submit按钮的动作
    public String save() throws Exception
    {
        request.setAttribute("result", "成功保存[" + msg + "]");
        return "save";
    }
    // 处理print submit按钮的动作
    public String print() throws Exception
    {
        request.setAttribute("result", "成功打印[" + msg + "]");
        return "print";
    }
    public String getMsg()
    {
        return msg;
    }
    public void setMsg(String msg)
    {
        this.msg = msg;
    }
上面的代码需要注意如下两点:
```
save和print方法必须存在,否则会抛出java.lang.NoSuchMethodException异常。

Struts2Action动作中的方法和Struts1.x Action的execute不同,只使用Struts2 Action动作的 execute方法无法访问request对象,因此, Struts2 Action类需要实现一个Struts2自带的拦 截器来获得request对象,拦截器如下:

#### org.apache.struts2.interceptor. ServletRequestAware

【第3步】配置Struts2Action

struts.xml的代码如下:

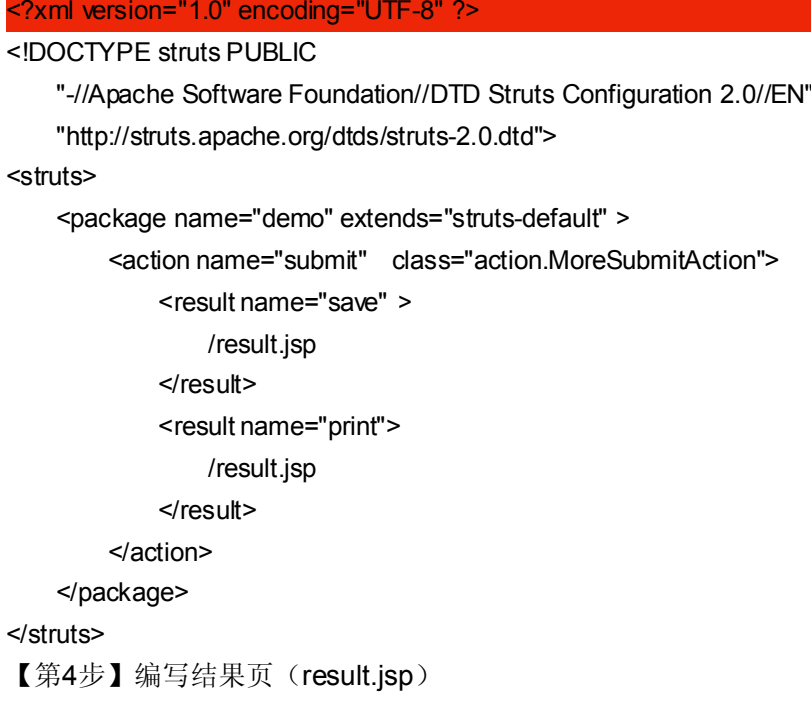

```
<%@ page pageEncoding="GBK"%>
<html>
 <head>
   <title>提交结果</title>
 </head>
 <body>
   <h1>${result}</h1>
 </body>
</html>
在result.jsp中将在save和print方法中写到request属性中的执行结果信息取出来,并输出到
客户端。
```
启动Tomcat后, 在IE中执行如下的URL来测试程序:

### http://localhost:8080/moresubmit/more\_submit.jsp

大家也可以直接使用如下的URL来调用save和print方法:

调用save方法:http://localhost:8080/moresubmit/submit!save.action

调用print方法: http://localhost:8080/moresubmit/submit!print.action

源代码: <http://www.itpub.net/attachment.php?aid=520773>

# **Struts2** 教程**3** :**struts.xml** [常用配置解析](http://www.blogjava.net/nokiaguy/archive/2008/04/16/193457.html)

在本文中将详细讲述struts.xml文件的常用配置及注意事项。

# **1.** 使用**<include> <include>** 标签重用配置文件

在Struts2中提供了一个默认的struts.xml文件,但如果package、action、interceptors 等配置比较多时,都放到一个struts.xml文件不太容易维护。因此,就需要将struts.xml 文件分成多个配置文件,然后在struts.xml文件中使用<include>标签引用这些配置文件。 这样做的优点如下:

结构更清晰,更容易维护配置信息。

配置文件可以复用。如果在多个Web程序中都使用类似或相同的配置文件,那么可以使用 <include>标签来引用这些配置文件,这样可以减少工作量。

假设有一个配置文件,文件名为newstruts.xml,代码如下:

#### <?xml version="1.0" encoding="UTF-8" ?>

<!DOCTYPE struts PUBLIC

"-//Apache Software Foundation//DTD Struts Configuration 2.0//EN"

"http://struts.apache.org/dtds/struts-2.0.dtd">

<struts>

<package name="demo" extends="struts-default" <sup>&</sup>gt;

<action name="submit" class="action.MoreSubmitAction">

<result name="save" <sup>&</sup>gt;

/result.jsp

</result>

<result name="print">

/result.jsp

</result>

</action>

</package>

</struts>

则struts.xml引用newstruts.xml文件的代码如下:

#### <?xml version="1.0" encoding="UTF-8" ?>

<!DOCTYPE struts PUBLIC

"-//Apache Software Foundation//DTD Struts Configuration 2.0//EN"

"http://struts.apache.org/dtds/struts-2.0.dtd">

<struts>

<include file="newstruts.xml"/>

<package name="test" extends="struts-default">

```
\ldots . . . .
</package>
```
</struts>

大家要注意一下, 用 <include>引用的xml 文件也必须是完成的 struts2的配置。实际上 <include>在引用时是单独解析的xml文件,而不是将被引用的文件插入到struts.xml文件中。

#### **2. action** 的别名

在默认情况下,Struts2会调用动作类的execute方法。但有些时候,我们需要在一个动作 类中处理不同的动作。也就是用户请求不同的动作时,执行动作类中的不同的方法。为了达 到这个目的,可以在<action>标签中通过method方法指定要指行的动作类的方法名,并且需 要为不同的动作起不同的名子(也称为别名)。如下面代码所示:

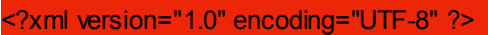

<!DOCTYPE struts PUBLIC

"-//Apache Software Foundation//DTD Struts Configuration 2.0//EN"

"http://struts.apache.org/dtds/struts-2.0.dtd">

<struts>

```
<package name="demo" extends="struts-default" >
```
<action name="test" class="action.MyAction">

 $\cdots$   $\cdots$ </action>

<action name="my" class="action. MyAction" method="my">

```
\ldots . . . .
</action>
```
</package>

</struts>

上面代码的两个动作的class属性都指向同一个类,name为这个类起了两个动作别名: test 和my。在动作my中,使用了method属性指定要要运行的方法名为my。

```
在MyAction类中必须要有my方法,代码如下:
```
### package action:

import com.opensymphony.xwork2.ActionSupport;

public class MyAction extends ActionSupport

{

 $\cdots$   $\cdots$ 

public String execute() throws Exception

```
{
```
// 处理test动作的代码

```
}
    public String my() throws Exception
    {
           // 处理my动作的代码
    }
     \cdots \cdots}
```
除了在struts.xml中配置别名,还可以通过请求参数来描述指定动作(并不需要在struts.xml 中配置)。请求参数的格式如下:

http://localhost:8080/contextPath/actionName!method.action

关于通过请求指定动作的详细内容,请参阅笔者写的《Struts2教程2[:处理一个](http://www.blogjava.net/nokiaguy/archive/2008/04/16/193287.html)form多个 [submit](http://www.blogjava.net/nokiaguy/archive/2008/04/16/193287.html)》。

#### **3.** 为**action** 指定参数

在struts2中还可以为action指定一个或多个参数。大家还记着struts1.x是如何设置的action 参数不? 在struts1.x中可以使用<action>标签的parameter属性为其指定一个action参数, 如果要指定多个,就只能通过逗号(.)或其他的分隔符将不同的参数隔开。而在struts2中 可以通过<param>标签指定任意多个参数。代码如下:

<action name="submit" class="action.MyAction">

<param name="param1">value1</param> <param name="param2">value2</param> <result name="save" <sup>&</sup>gt; /result.jsp  $\le$ /result $>$  $\cdots$   $\cdots$ 

</action>

当然,在action中读这些参数也非常简单,只需要象获取请求参数一样在action类中定义 相应的setter方法即可(一般不用定义getter方法)。如下面的代码将读取param1和param2参数 的值:

package action:

import com.opensymphony.xwork2.ActionSupport;

public class MyAction extends ActionSupport

{

private String param1; private String param2;

```
public String execute() throws Exception
    {
         System.out.println(param1 + param2);
    }
    public void setParam1(String param1)
    {
         this.param1 = param1;
    }
    public void setParam2(String param2)
    {
         this.param2 = param2;
    }
    \ldots . . . .
}
```
当struts2在调用execute之前, param1和param2的值就已经是相应参数的值了, 因此, 在 execute方法中可以直接使用param1和param2。

#### **4.** 选择**result** 类型

在默认时, <result>标签的type属性值是"dispatcher"(实际上就是转发, forward)。开发 人员可以根据自己的需要指定不同的类型,如redirect、stream等。如下面代码所示:

### <result name="save" type="redirect">

/result.jsp

# </result>

这此result-type可以在struts2-core-2.0.11.1.jar包或struts2源代码中的struts-default.xml文 件中找到, 在这个文件中找到<result-types>标签, 所有的result-type都在里面定义了。代码 如下:

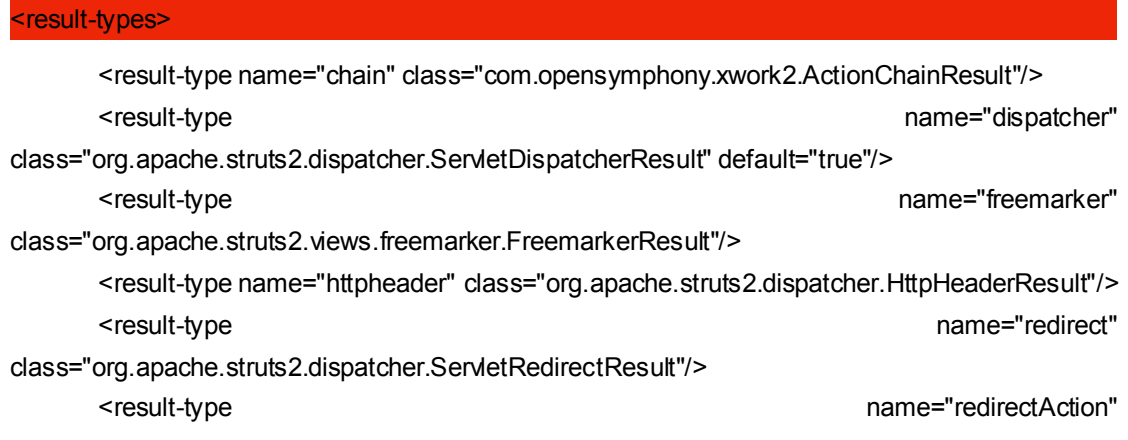

class="org.apache.struts2.dispatcher.ServletActionRedirectResult"/>

<result-type name="stream" class="org.apache.struts2.dispatcher.StreamResult"/> <result-type name="velocity" class="org.apache.struts2.dispatcher.VelocityResult"/> <result-type name="xslt" class="org.apache.struts2.views.xslt.XSLTResult"/>

<result-type name="plainText" class="org.apache.struts2.dispatcher.PlainTextResult" />

<!-- Deprecated name form scheduled for removal in Struts 2.1.0. The camelCase versions are preferred. See ww-1707 -->

<result-type name="redirect-action"

class="org.apache.struts2.dispatcher.ServletActionRedirectResult"/>

<result-type name="plaintext" class="org.apache.struts2.dispatcher.PlainTextResult" /> </result-types>

#### **5.** 全局**result**

有很多时候一个<result>初很多<action>使用,这时可以使用<global-results>标签来定义全 局的<result>, 代码如下:

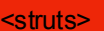

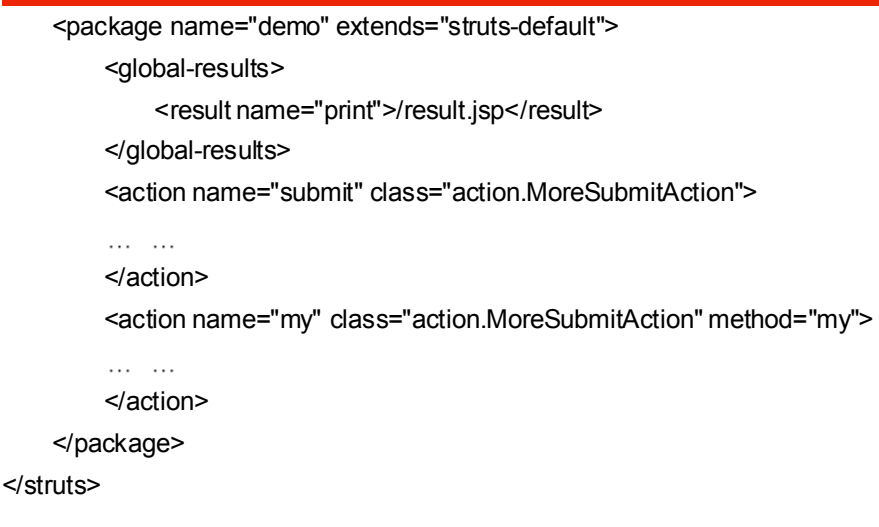

如果<action>中没有相应的<result>, Struts2就会使用全局的<result>。

# **Struts2** 教程**4** :使用**validate** [方法验证数据](http://www.blogjava.net/nokiaguy/archive/2008/04/17/193776.html)

在Struts2中最简单的验证数据的方法是使用validate。我们从ActionSupport类的 源代码中可以看到,ActionSupport类实现了一个Validateable接口。这个接口只 有一个validate方法。如果Action类实现了这个接口,Struts2在调用execute方法 之前首先会调用这个方法,我们可以在validate方法中验证,如果发生错误,可 以根据错误的level选择字段级错误,还是动作级错误。并且可使用addFieldError 或addActionError加入相应的错误信息,如果存在Action或Field错误, Struts2会 返回"input'(这个并不用开发人员写, 由Struts2自动返回), 如果返回了"input",

Struts2就不会再调用execute方法了。如果不存在错误信息,Struts2在最后会调 用execute方法。

这两个add方法和ActionErrors类中的add方法类似,只是add方法的错误信息需 要一个ActionMessage 对象,比较麻烦。除了加入错误信息外,还可以使用 addActionMessage方法加入成功提交后的信息。当提交成功后,可以显示这些 信息。

以上三个add方法都在ValidationAware接口中定义,并且在ActionSupport类中有一个默认的实 现。其实,在ActionSupport类中的实现实际上是调用了ValidationAwareSupport中的相应的方 法,也就是这三个add方法是在ValidationAwareSupport类中实现的,代码如下:

```
private final ValidationAwareSupport validationAware = new ValidationAwareSupport();
```
public void addActionError(String anErrorMessage)

{ validationAware.addActionError(anErrorMessage);

```
}
```
public void addActionMessage(String aMessage)

```
{
```
validationAware.addActionMessage(aMessage);

}

public void addFieldError(String fieldName, String errorMessage)

{

validationAware.addFieldError(fieldName, errorMessage);

}

下面我们来实现一个简单的验证程序,来体验一个validate方法的使用。

```
先来在Web根目录建立一个主页面(validate.jsp),代码如下:
```
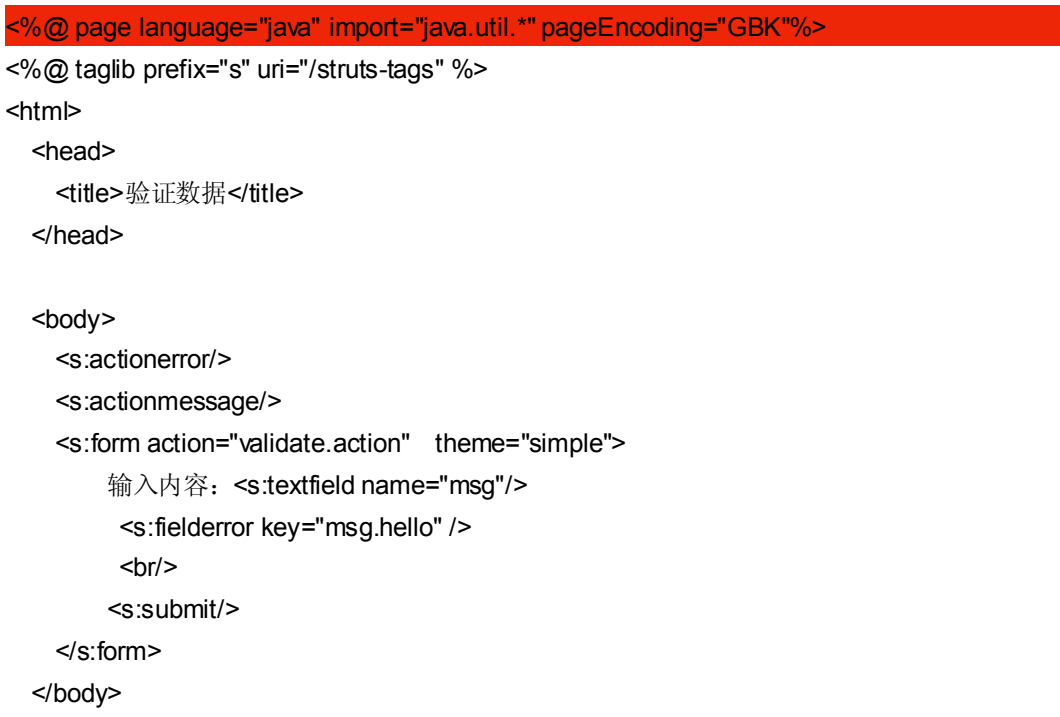

#### </html>

<sup>在</sup> <sup>上</sup> <sup>面</sup> <sup>的</sup> <sup>代</sup> <sup>码</sup> <sup>中</sup> , <sup>使</sup> <sup>用</sup> <sup>了</sup> Struts2 <sup>的</sup> tag : <s:actionerror> 、 <s:fielderror> <sup>和</sup> <s:actionmessage>,分别用来显示动作错误信息,字段错误信息,和动作信息。如果信息 为空,则不显示。

现在我们来实现一个动作类,代码如下:

#### package action;

{

}

import javax.servlet.http.\*;

import com.opensymphony.xwork2.ActionSupport; import org.apache.struts2.interceptor.\*;

```
public class ValidateAction extends ActionSupport
```

```
private String msg;
public String execute()
{
    System.out.println(SUCCESS);
    return SUCCESS;
}
public void validate()
{
    if(!msg.equalsIgnoreCase("hello"))
    {
        System.out.println(INPUT);
        this.addFieldError("msg.hello", "必须输入hello!");
        this.addActionError("处理动作失败!");
    }
    else
    {
        this.addActionMessage("提交成功");
    }
}
public String getMsg()
{
    return msg;
}
public void setMsg(String msg)
{
    this.msg = msg;
}
```
大家从上面的代码可以看出,Field错误需要一个key(一般用来表示是哪一个属性出的错 误),而Action错误和Action消息只要提供一个信息字符串就可以了。

最后来配置一下这个Action, 代码如下:

<package name="demo" extends="struts-default">

<action name="validate" class="action.ValidateAction"> <result name="success">/error/validate.jsp</result> <result name="input">/error/validate.jsp</result>

</action>

</package>

假设应用程序的上下文路径为demo, 则可通过如下的URL来测试程序:

## http://localhost:8080/demo/validate.jsp

我们还可以使用ValidationAware接口的其他方法(由ValidationAwareSupport类实现)获得 或设置字段错误信息、动作错误信息以及动作消息。如hasActionErrors方法判断是否存在 动作层的错误, qetFieldErrors获得字段错误信息(一个Map对象)。下面是 ValidationAware 接口提供的所有的方法:

#### package com.opensymphony.xwork2;

import java.util.Collection; import java.util.Map;

public interface ValidationAware

{

void setActionErrors(Collection errorMessages); Collection getActionErrors();

void setActionMessages(Collection messages); Collection getActionMessages(); void setFieldErrors(Map errorMap); Map getFieldErrors(); void addActionError(String anErrorMessage); void addActionMessage(String aMessage); void addFieldError(String fieldName, String errorMessage); boolean hasActionErrors(); boolean hasActionMessages(); boolean hasErrors(); boolean hasFieldErrors();

}

# **Struts2** 教程**5** :使用**Validation** [框架验证数据](http://www.blogjava.net/nokiaguy/archive/2008/04/21/194599.html)

在《Struts2教程4:使用validate方法验证数据》中曾讲到使用validate方法来验证客户端提 交的数据,但如果使用validate方法就会将验证代码和正常的逻辑代码混在一起,但这样做 并不利于代码维护,而且也很难将过些代码用于其他程序的验证。在Struts2中为我们提供 了一个Validation框架,这个框架和Struts1.x提供的Validation框架类似,也是通过XML文件 进行配置。

# 一、服务端验证

下面将给出一个例子来演示如何使用Struts2的validation框架来进行服务端验证。我们可以 按着如下四步来编写这个程序:

**【第1步】**建立Action类(NewValidateAction.java)

### package action;

import com.opensymphony.xwork2.ActionSupport;

```
public class NewValidateAction extends ActionSupport
{
    private String msg; // 必须输入
    private int age; // 在13和20之间
    public String getMsg()
    {
        return msg;
    }
    public void setMsg(String msg)
    {
        this.msg = msg;
    }
    public int getAge()
    {
        return age;
    }
    public void setAge(int age)
    {
        this.age = age;
    }
}
```
下面我们来验证msg和age属性。

【**第2步**】配置Action类,struts.xml的代码如下:

#### <?xml version="1.0" encoding="UTF-8" ?>

#### <!DOCTYPE struts PUBLIC

"-//Apache Software Foundation//DTD Struts Configuration 2.0//EN"

"http://struts.apache.org/dtds/struts-2.0.dtd">

#### <struts>

<package name="demo" extends="struts-default" namespace="/test">

<action name="new\_validate" class="action.NewValidateAction">

<result name="input">/validate\_form.jsp</result>

<result name="success">/validate\_form.jsp</result>

</action>

</package>

</struts>

【第**3** 步】编写验证规则配置文件

这是一个基于 XML 的配置文件, 和 struts1.x中的validator框架的验证规则配置文件类 似。但一般放到和要验证的.class文件在同一目录下,而且配置文件名要使用如下两个规则 中的一个来命名:

<ActionClassName>-validation.xml

<ActionClassName>-<ActionAliasName>-validation.xml

其中<ActionAliasName>就是struts.xml中<ation>的name属性值。在本例中我们使用第一种 命名规则,所以文件名是NewValidateAction-validation.xml。文件的内容如下:

<?xml version="1.0" encoding="UTF-8"?>

```
<!DOCTYPE validators PUBLIC "-//OpenSymphony Group//XWork Validator 1.0.2//EN"
"http://www.opensymphony.com/xwork/xwork-validator-1.0.2.dtd">
```
<validators>

```
<field name="msg">
    <field-validator type="requiredstring">
        <message>请输入信息</message>
    </field-validator>
```
</field>

<field name="age">

<field-validator type="int">

<param name="min">13</param>

<param name="max">20</param>

```
<message>
```
必须在 13至20之间

</message>

</field-validator>

```
</field>
```
</validators>

这个文件使用了两个规则: requiredstring(必须输入)和int(确定整型范围)。关于其他更 详细的验证规则,请读者访问<http://struts.apache.org/2.0.11.1/docs/validation.html>来查看。

【第**4** 步】编写数据录入JSP页。

在Web根目录中建立一个validate form.jsp文件, 代码如下:

```
<%@ page language="java" import="java.util.*" pageEncoding="GBK"%>
```

```
<%@ taglib prefix="s" uri="/struts-tags" %>
```

```
<link rel="stylesheet" type="text/css" href="<s:url value="/styles/styles.css"/>">
```
<html>

<head>

```
<title>验证数据</title>
```
</head>

<body>

```
<s:form action="new_validate" namespace="/test" >
```

```
<s:textfield name="msg" label="姓名" />
```
<s:textfield name="age" label="年龄"/>

<s:submit/>

</s:form>

</body>

</html>

大家要注意一下,如果在 struts.xml的<package>标签中指定 namespace属性,需要在 <s:form>中也将namespace和action分开写,如上面代码所示。不能将其连在一起, Struts2 需要分开的action和namespace。如下面的代码是错误的:

<s:form action="/test/new\_validate" <sup>&</sup>gt;

... ...

</s:form>

在上面的程序中还使用了一个styles.css来定制错误信息的风格。代码如下:

.label {font-style:italic; }

```
.errorLabel {font-style:italic; color:red; }
```
.errorMessage {font-weight:bold; color:red; }

需要在Web根目录中建立一个styles目录,并将styles.css

假设Web工程的上下文路径是validation,可以使用如下的URL来测试这个程序:

# http://localhost:8080/validation/validate\_form.jsp

显示结果如图1所示。

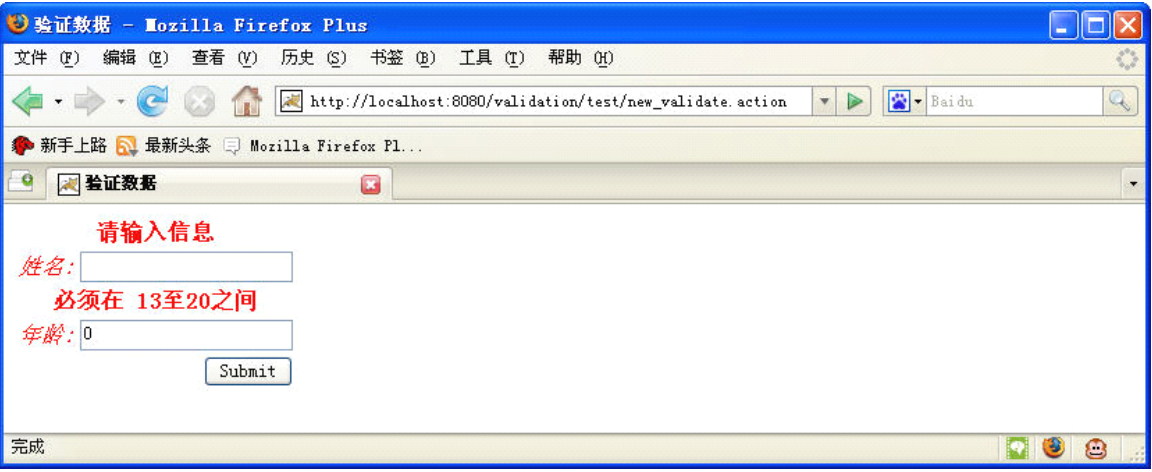

图1

## 二、客户端验证

在Struts2中实现客户端验证非常简单,只需要在<s:form>中加入一个validate属性,值为 true。如<s:form validate="true" ... <sup>&</sup>gt; ... </form>即可。

# 三、验证嵌套属性

有一类特殊的属性,即这个属性的类型是另外一个JavaBean,如有一个User类,代码如 下:

### package data;

```
public class User
{
    private String name;
    private int age;
    public String getName()
    {
        return name;
    }
    public void setName(String name)
    {
        this.name = name;
    }
    public int getAge()
    {
        return age;
    }
    public void setAge(int age)
```

```
{
         this.age = age;
    }
}
```
在New Validate Action类中加一个user属性,代码如下:

# package action;

}

import com.opensymphony.xwork2.ActionSupport; import data.User;

```
public class NewValidateAction extends ActionSupport
{
    private String msg;
    private int age;
    private User user;
    public String getMsg()
    {
         return msg;
    }
    public void setMsg(String msg)
    {
         this.msg = msg;
    }
    public int getAge()
    {
         return age;
    }
    public void setAge(int age)
    {
         this.age = age;
    }
    public User getUser()
    {
         return user;
    }
    public void setUser(User user)
    {
         this.user = user;
    }
```
如果要验证NewValidateAction中的user属性,可以使用visitor验证器。操作过程如下: 首先在NewValidateAction-validation.xml中加入一个<field>标签,代码如下:

#### <?xml version="1.0" encoding="UTF-8"?>

```
<!DOCTYPE validators PUBLIC "-//OpenSymphony Group//XWork Validator 1.0.2//EN"
"http://www.opensymphony.com/xwork/xwork-validator-1.0.2.dtd">
<validators>
    <field name="user">
    <field-validator type="visitor">
            <param name="context">abc</param>
            <param name="appendPrefix">true</param>
            <message>User:</message>
        </field-validator>
    </field>
</validators>
```
其中context参数将作为验证User类属性的文件名的一部分,如user属性返回一个User对象, 那么用于验证User对象属性的文件名为User-abc-validation.xml。这个文件要和User.class 文件在同一个目录中。appendPrefix表示是否在字段里加user, 如果为true, Struts2就会使 用user.name在form提交的数据中查找要验证的数据。这个属性的默认值是true。如果出错, Struts2会将<message>标签中的信息加到User-abc-validation.xml文件中的相应错误信息 前面。

User-abc-validation.xml文件的内容如下:

### <?xml version="1.0" encoding="UTF-8"?>

```
<!DOCTYPE validators PUBLIC "-//OpenSymphony Group//XWork Validator 1.0.2//EN"
"http://www.opensymphony.com/xwork/xwork-validator-1.0.2.dtd">
<validators>
    <field name="name">
        <field-validator type="requiredstring">
            <message>请输入name</message>
        </field-validator>
    </field>
    <field name="age">
        <field-validator type="int">
            <param name="min">5</param>
            <param name="max">20</param>
            <message>
                必须在 5至20之间
            </message>
        </field-validator>
```
</field> </validators>

```
下面修改validate_form.jsp, 代码如下:
```
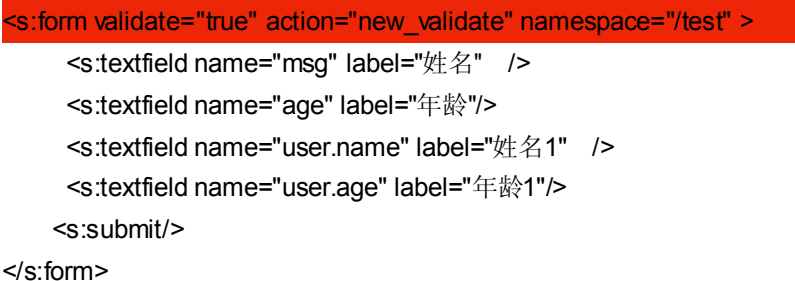

大家可以看到,最后两个<s:textfield>的name属性是user.name和user.age,正 好是加了前缀的。

现在重新访问 http://localhost:8080/validation/validate form.jsp, 验证界面如图2所示。

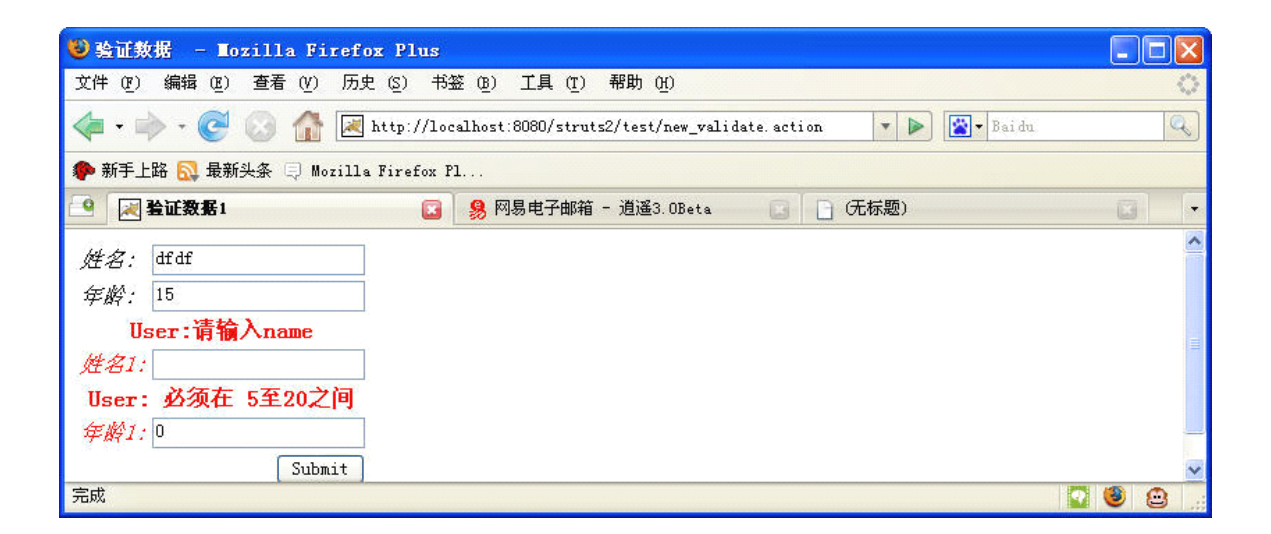

图2

经笔者测试,使用visitor无法以客户端验证的方式来验证user属性,但NewValidateAction 中其他的属性可以使用客户端测试。

# **Struts2** 教程**6** :在**Action** 类中获得**[HttpServletResponse](http://www.blogjava.net/nokiaguy/archive/2008/04/22/194846.html)** 对象

# [的四种方法](http://www.blogjava.net/nokiaguy/archive/2008/04/22/194846.html)

在struts1.x Action类的execute方法中,有四个参数,其中两个就是response和request。而 <sup>在</sup> Struts2 中, <sup>并</sup> <sup>没</sup> <sup>有</sup> <sup>任</sup> <sup>何</sup> <sup>参</sup> <sup>数</sup> , <sup>因</sup> <sup>此</sup> , <sup>就</sup> <sup>不</sup> <sup>能</sup> <sup>简</sup> <sup>单</sup> <sup>地</sup> <sup>从</sup> execute 方法 <sup>获</sup> <sup>得</sup> HttpServletResponse或HttpServletRequest对象了。

但在Struts2 Action类中仍然有很多方法可以获得这些对象。下面就列出四种获得这些 对象的方法。

# 【方法**1** 】使用**Struts2 Aware** 拦截器

这种方法需要Action类实现相应的拦截器接口。如我们要获得HttpServletResponse对 象,需要实现org.apache.struts2.interceptor.ServletResponseAware接口,代码如下:

#### package action;

import com.opensymphony.xwork2.ActionSupport;

import javax.servlet.http.\*;

import org.apache.struts2.interceptor.\*;

```
public class MyAction extends ActionSupport implements ServletResponseAware
{
    private javax.servlet.http.HttpServletResponse response;
    // 获得HttpServletResponse对象
    public void setServletResponse(HttpServletResponse response)
    {
        this.response = response;
    }
    public String execute() throws Exception
    {
        response.getWriter().write("实现ServletResponseAware接口");
    }
}
```
在上面 的代 码中 , MyAction 实现了 一个 ServletResponseAware 接口, 并且 实现 <sup>了</sup> setServletResponse方法。如果一个动作类实现了ServletResponseAware接口, Struts2在 调用execute方法之前,就会先调用setServletResponse方法,并将response参数传入这个 方法。如果想获得HttpServletRequest、HttpSession和Cookie等对象,动作类可以分别实 <sup>现</sup> ServletRequestAware 、 SessionAware <sup>和</sup> CookiesAware 等接 <sup>口</sup> 。 <sup>这</sup> <sup>些</sup> <sup>接</sup> <sup>口</sup> <sup>都</sup> <sup>在</sup> org.apache.struts2.interceptor包中。

如果要获得请求参数,动作类可以实现 org.apache.struts2.interceptor. ParameterAware接 口,但如果只想判断某个参数是否存在,也可以实现com.opensymphony.xwork2.interceptor.

ParameterNameAware接口。这个接口有一个acceptableParameterName方法,当Struts2 获得一个请求参数时,就会调用一次。读者可以在这个方法中将所有的请求参数记录下来, 以便以后使用。这个方法的定义如下:

boolean acceptableParameterName(String parameterName);

# 【方法2】使用RequestAware拦截器

这种方法和第1种方法类似。动作类需要实现一个 org.apache.struts2.interceptor.RequestAware接口。所不同的是RequestAware将获得一个 com.opensymphony.xwork2.util.OgnlValueStack对象, 这个对象可以获得 response、 request及其他的一些信息。代码如下所示:

#### package action;

import java.util.Map;

```
import org.apache.struts2.*;
```
import com.opensymphony.xwork2.ActionSupport;

import javax.servlet.http.\*;

import com.opensymphony.xwork2.util.\*;

import org.apache.struts2.interceptor.\*;

```
public class FirstAction extends ActionSupport implements RequestAware
```
{

private Map request;

```
private HttpServletResponse response;
```

```
public void setRequest(Map request)
```
#### {

this.request <sup>=</sup> request;

# }

public String execute() throws Exception

# {

```
java.util.Set<String> keys = request.keySet();
      // 枚举所有的kev值。实际上只有一个kev: struts.valueStack
      for(String key: keys)
          System.out.println(key);
      // 获得OgnlValueStack 对象
      OgnlValueStack stack = (OgnlValueStack)myRequest.get("struts.valueStack");
      // 获得HttpServletResponse对象
       response =
(HttpServletResponse)stack.getContext().get(StrutsStatics.HTTP_RESPONSE);
      response.getWriter().write("实现RequestAware 接口");
```

```
}
}
```
我们也可以使用StrutsStatics.HTTP\_REQUEST、StrutsStatics.PAGE\_CONTEXT 来获 得HttpServletRequest和PageContext对象。这种方法有些麻烦,一般很少用,读者可以作 为一个参考。

### 【方法**3** 】使用**ActionContext** 类

这种方法比较简单,我们可以通过org.apache.struts2.ActionContext类的get方法获得相应 的对象。代码如下:

HttpServletResponse response(HttpServletResponse) <sup>=</sup>

ActionContext.getContext().get(org.apache.struts2.StrutsStatics.HTTP\_RESPONSE);

HttpServletRequest request(HttpServletRequest) <sup>=</sup>

ActionContext.getContext().get(org.apache.struts2.StrutsStatics.HTTP\_REQUEST);

#### 【方法4】使用ServletActionContext类

Struts2为我们提供了一种最简单的方法获得HttpServletResponse及其他对象。这就是 org.apache.struts2.ServletActionContext类。我们可以直接使用ServletActionContext类的 getRequest、getResponse方法来获得HttpServletRequest、HttpServletResponse对象。 代码如下:

HttpServletResponse response <sup>=</sup> ServletActionContext.getResponse()

response.getWriter().write("hello world");

从这四种方法来看,最后一种是最简单的,读者可以根据自己的需要和要求来选择使用 哪一种方法来获得这些对象。

# **Struts2** 教程**7** [:上传任意多个文件](http://www.blogjava.net/nokiaguy/archive/2008/04/27/196646.html)

#### 一、上传单个文件

上传文件是很多Web程序都具有的功能。在Struts1.x中已经提供了用于上传文件的组件。 而在Struts2中提供了一个更为容易操作的上传文件组件。所不同的是, Struts1.x的上传组 件需要一个ActionForm来传递文件,而Struts2的上传组件是一个拦截器(这个拦截器不用 配置,是自动装载的)。在本文中先介绍一下如何用struts2上传单个文件,最后介绍一下用 struts2上传任意多个文件。

要用Struts2实现上传单个文件的功能非常容易实现,只要使用普通的Action即可。但为 了获得一些上传文件的信息,如上传文件名、上传文件类型以及上传文件的Stream对象, 就需要按着一定规则来为Action类增加一些getter和setter方法。

在Struts2中,用于获得和设置java.jo.File对象(Struts2将文件上传到临时路径,并使 用java.jo.File打开这个临时文件)的方法是getUpload和setUpload。获得和设置文件名的方 法是getUploadFileName和setUploadFileName,获得和设置上传文件内容类型的方法是 getUploadContentType和setUploadContentType。下面是用于上传的动作类的完整代码:

#### package action;

```
import java.io.*;
import com.opensymphony.xwork2.ActionSupport;
public class UploadAction extends ActionSupport
{
    private File upload;
    private String fileName;
    private String uploadContentType;
    public String getUploadFileName()
    {
        return fileName;
    }
    public void setUploadFileName(String fileName)
    {
        this.fileName = fileName;
    }
    public File getUpload()
    {
        return upload;
    }
    public void setUpload(File upload)
    {
        this.upload = upload;
    }
    public void setUploadContentType(String contentType)
    {
        this.uploadContentType=contentType;
    }
    public String getUploadContentType()
    {
        return this.uploadContentType;
    }
    public String execute() throws Exception
    {
        java.io.InputStream is = new java.io.FileInputStream(upload);
```

```
java.io.OutputStream os = new java.io.FileOutputStream("d:\\upload\\" + fileName);
         byte buffer[] = new byte[8192];
         int count = 0;
         while((count = is.read(buffer)) > 0)
         {
              os.write(buffer, 0, count);
         }
         os.close();
         is.close();
         return SUCCESS;
    }
}
```
在execute方法中的实现代码就很简单了,只是从临时文件复制到指定的路径(在这里 是d:\upload)中。上传文件的临时目录的默认值是javax.servlet.context.tempdir的值,但可 以通过struts.properties(和struts.xml在同一个目录下)的struts.multipart.saveDir属性设置 。 Struts2上传文件的默认大小限制是2M(2097152字节),也可以通过struts.properties文件 中的struts.multipart.maxSize修改, 如struts.multipart.maxSize=2048 表示一次上传文件的 总大小不能超过2K字节。

下面的代码是上传文件的JSP页面代码:

```
<%@ page language="java" import="java.util.*" pageEncoding="GBK"%>
<%@ taglib prefix="s" uri="/struts-tags"%>
<html>
    <head>
        <title>上传单个文件</title>
    </head>
    <body>
        <s:form action="upload" namespace="/test"
            enctype="multipart/form-data">
            <s:file name="upload" label="输入要上传的文件名" />
            <s:submit value="上传" />
        </s:form>
```
</body>

</html>

也可以在success.jsp页中通过<s:property>获得文件的属性(文件名和文件内容类型),代 码如下:

<s:property value="uploadFileName"/>

# 二、上传任意多个文件

在Struts2中,上传任意多个文件也非常容易实现。首先,要想上传任意多个文件,需要 在客户端使用DOM技术生成任意多个<input type="file" />标签。name属性值都相同。代 码如下:

```
<html>
     <head>
         <script language="javascript">
 function addComponent()
{
         var uploadHTML = document.createElement("<input type='file' name='upload'/>"
         document.getElementById("files").appendChild(uploadHTML);
         uploadHTML = document.createElement( "<p/>");
         document.getElementById("files").appendChild(uploadHTML);
}
</script>
     </head>
     <body>
         <input type="button" onclick="addComponent();" value="添加文件" />
         \text{br} />
         <form onsubmit="return true;" action="/struts2/test/upload.action"
             method="post" enctype="multipart/form-data">
              <span id="files"> <input type='file' name='upload' />
                  < p />
              </span>
              <input type="submit" value="上传" />
         </form>
     </body>
</html>
```
上面的javascript代码可以生成任意多个<input type=' file ' >标签, name的值都为file (要注意的是,上面的javascript代码只适合于IE浏览器,firefox等其他浏览器需要使用他的 代码)。至于Action类,和上传单个文件的Action类基本一至,只需要将三个属性的类型改为 List即可。代码如下:

package action;

import java.io.\*;

import com.opensymphony.xwork2.ActionSupport;

public class UploadMoreAction extends ActionSupport

{

```
private java.util.List<File> uploads;
private java.util.List<String> fileNames;
private java.util.List<String> uploadContentTypes;
public java.util.List<String> getUploadFileName()
{
    return fileNames;
}
public void setUploadFileName(java.util.List<String> fileNames)
{
    this.fileNames = fileNames;
}
public java.util.List<File> getUpload()
{
    return uploads;
}
public void setUpload(java.util.List<File> uploads)
{
    this.uploads = uploads;
}
public void setUploadContentType(java.util.List<String> contentTypes)
{
    this.uploadContentTypes = contentTypes;
}
public java.util.List<String> getUploadContentType()
{
    return this.uploadContentTypes;
}
public String execute() throws Exception
{
    if (uploads != null)
    {
         int i = 0:
         for (; i < uploads.size(); i + +)
         {
              java.io.InputStream is = new java.io.FileInputStream(uploads.get(i));
             java.io.OutputStream os = new java.io.FileOutputStream(
                       "d:\\upload\\" + fileNames.get(i));
              byte buffer[] = new byte[8192];
```

```
int count = 0;
                  while ((count = is.read(bluffer)) > 0){
                       os.write(buffer, 0, count);
                  }
                  os.close();
                  is.close();
             }
         }
         return SUCCESS;
    }
}
```
在execute方法中,只是对List对象进行枚举,在循环中的代码和上传单个文件时的代码 基本相同。如果读者使用过struts1.x的上传组件,是不是感觉Struts2的上传功能更容易实现 呢? 在Struts1.x中上传多个文件时,可是需要建立带索引的属性的。而在Struts2中, 就是这 么简单就搞定了。图1是上传任意多个文件的界面。

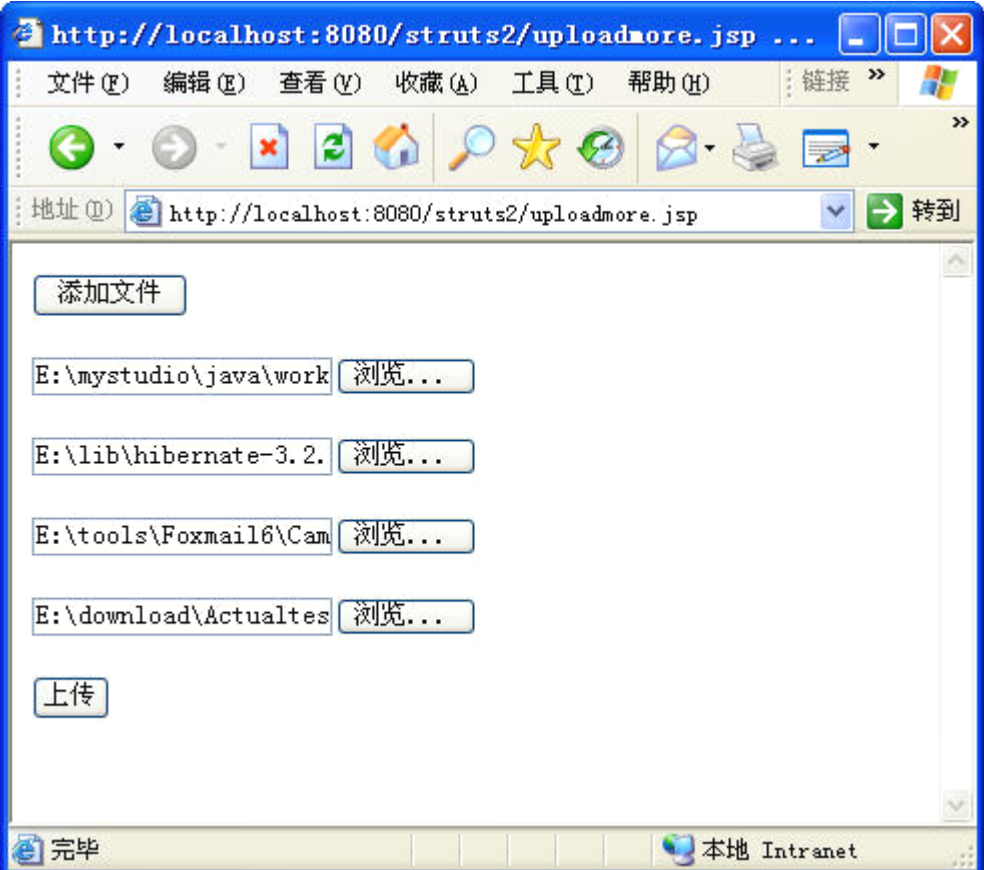

图1

在本文中给出了用Struts2上传任意多个文件的一个方法,如果哪位读者有更好的方法, 请跟贴!

# **Struts2** 教程**8** [:拦截器概述](http://www.blogjava.net/nokiaguy/archive/2008/05/04/198071.html)

Struts2的拦截器和Servlet过滤器类似。在执行Action的execute方法之前,Struts2 会首先执行在 struts.xml 中引用的拦截器, 在执行完所有引用的拦截器的 intercept方法后,会执行Action的execute方法。

Struts2拦截器类必须从com.opensymphony.xwork2.interceptor.Interceptor接口 继承, 在Intercepter接口中有如下三个方法需要实现:

# void destroy();

void init();

String intercept(ActionInvocation invocation) throws Exception;

其中intercept方法是拦截器的核心方法,所有安装的拦截器都会调用之个方法。 在Struts2中已经在struts-default.xml中预定义了一些自带的拦截器,如timer、 params等。如果在<package>标签中继承struts-default,则当前package就会自 动拥有struts-default.xml中的所有配置。代码如下:

## <package name="demo" extends="struts-default" <sup>&</sup>gt; ... </package>

在struts-default.xml中有一个默认的引用,在默认情况下(也就是<action>中未引用拦 截器时)会自动引用一些拦截器。这个默认的拦截器引用如下:

#### <default-interceptor-ref name="defaultStack"/>

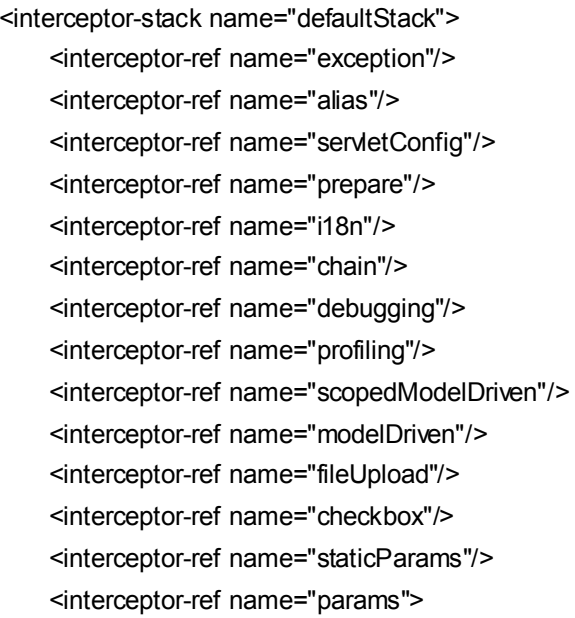

<param name="excludeParams">dojo\..\*</param>

</interceptor-ref>

<interceptor-ref name="conversionError"/>

<interceptor-ref name="validation">

```
<param name="excludeMethods">input,back,cancel,browse</param>
```
</interceptor-ref>

<interceptor-ref name="workflow">

<param name="excludeMethods">input,back,cancel,browse</param>

</interceptor-ref>

</interceptor-stack>

上面在defaultStack中引用的拦截器都可以在<action>中不经过引用就可以使用(如果在 <action>中引用了任何拦截器后,要使用在defaultStack中定义的拦截器,也需要在<action> 中重新引用,在后面将详细讲解)。

下面我们来看几个简单的拦截器的使用方法。

## 一、记录拦截器和**execute execute** 方法的执行时间**(timer)**

timer <sup>是</sup> Struts2 <sup>中</sup> <sup>最</sup> <sup>简</sup> <sup>单</sup> <sup>的</sup> <sup>拦</sup> <sup>截</sup> <sup>器</sup> , <sup>这</sup> <sup>个</sup> <sup>拦</sup> <sup>截</sup> <sup>器</sup> <sup>对</sup> <sup>应</sup> <sup>的</sup> <sup>类</sup> <sup>是</sup> com.opensymphony.xwork2.interceptor.TimerInterceptor。它的功能是记录execute方法和其他拦 截器(在timer后面定义的拦截器)的intercept方法执行的时间总和。如下面的配置代码所示:

<action name="first" class="action.FirstAction">

<interceptor-ref name="logger"/> <interceptor-ref name="timer" /> </action>

由于在timer后面没有其他的拦截器定义,因此,timer只能记录execute方法的执行时间,在 访问first动作时,会在控制台输出类似下面的一条信息:

信息: Executed action [/test/first!execute] took 16 ms.

在使用timer拦截器时,需要commons-logging.jar 的支持。将logger引用放到timer的后面, 就可以记录logger拦截器的intercept方法和Action的execute方法的执行时间总和,代码如下:

<action name="first" class="action.FirstAction">

<interceptor-ref name="timer" />

<interceptor-ref name="logger"/>

</action>

大家可以使用如下的Action类来测试一下timer拦截器:

package action;

import com.opensymphony.xwork2.ActionSupport;

```
public class FirstAction extends ActionSupport
```

```
{
       public String execute() throws Exception
       {
          Thread.sleep(1000); // 延迟1秒
            return null;
       }
}
```
如果只记录execute方法的执行时间,一般会输出如下的信息:

信息: Executed action [/test/first!execute] took 1000 ms.

二、通过请求调用**Action** 的**setter** 方法**(params) (params)**

当客户端的一个form向服务端提交请求时,如有一个textfield,代码如下:

```
<s:form action="first" namespace="/test">
   <s:textfield name="name"/>
   <s:submit/>
</s:form>
```
在提交后,Struts2将会自动调用first动作类中的setName方法,并将name文本框中的值通 过setName方法的参数传入。实际上,这个操作是由params拦截器完成的,params对应的 类是com.opensymphony.xwork2.interceptor.ParametersInterceptor。由于params已经在 defaultStack中定义,因此,在未引用拦截器的<action>中是会自动引用params的,如下面 的配置代码,在访问first动作时, Struts2是会自动执行相应的setter方法的。

<action name="first" class="action.FirstAction">

... ...

```
</action>
```
但如果在<action>中引用了其他的拦截器,就必须再次引用params拦截器, Struts2才能调 用相应的setter方法。如下面的配置代码所示:

```
<action name="first" class="action.FirstAction">
    <interceptor-ref name="timer" />
    <interceptor-ref name="params"/>
</action>
```
## 三、通过配置参数调用**Action** 的**setter** 方法**(static-params) (static-params)**

static-params拦截器可以通过配置<params>标签来调用Action类的相应的setter方法, static-params 拦 截 器 对 应 的 类 是<br>com.opensymphony.xwork2.interceptor.StaticParametersInterceptor。

下面配置代码演示了如何使用static-params拦截器:

```
<action name="first" class="action.FirstAction">
```
<interceptor-ref name="timer" /> <param name="who">比尔</param> <interceptor-ref name="params"/> <interceptor-ref name="static-params"/>

</action>

如果first动作使用上面的配置,在访问first动作时, Struts2会自动调用setWho方法将"比尔" 作为参数值传入setWho方法。

# 四、使用拦截器栈

为了能在多个动作中方便地引用同一个或几个拦截器,可以使用拦截器栈将这些拦截器 作为一个整体来引用。拦截器栈要在<package>标签中使用<interceptors>和子标签 <interceptor-stack>来定义。代码如下:

```
<package name="demo" extends="struts-default" >
```
<interceptors>

- <interceptor-stack name="mystack">
	- <interceptor-ref name="timer" />
	- <interceptor-ref name="logger" />
	- <interceptor-ref name="params" />
	- <interceptor-ref name="static-params" />
- </interceptor-stack>
- </interceptors>

```
<action name="first" class="action.FirstAction">
```

```
<param name="who">比尔</param>
```

```
<interceptor-ref name="mystack"/>
```
</action>

```
</package>
```
可以象使用拦截器一样使用拦截器栈,如上面代码所示。

# Struts2教程9[:实现自已的拦截器](http://www.blogjava.net/nokiaguy/archive/2008/05/09/199587.html)

在上一篇中介绍了Struts2拦截器的原理,在这一篇中我们将学习一下如何编写自己的拦截

器。

# 一、拦截器的实现

实现一个拦截器非常简单。实际上,一个拦截器就是一个普通的类,只是这个类必须实 现com.opensymphony.xwork2.interceptor.Interceptor接口。Interceptor接口有如下三个方法:

#### public interface Interceptor extends Serializable

```
void destroy();
void init();
String intercept(ActionInvocation invocation) throws Exception;
```
}

{

其中init和destroy方法只在拦截器加载和释放(都由Struts2自身处理)时执行一次。而 intercept方法在每次访问动作时都会被调用。Struts2在调用拦截器时,每个拦截器类只有一 个对象实例,而所有引用这个拦截器的动作都共享这一个拦截器类的对象实例,因此,在实 现Interceptor接口的类中如果使用类变量,要注意同步问题。

下面我们来实现一个简单的拦截器,这个拦截器通过请求参数action指定一个拦截器类中的 方法,并调用这个方法(我们可以使用这个拦截器对某一特定的动作进行预处理)。如果方 法不存在, 或是action参数不存在, 则继续执行下面的代码。如下面的URL:

### http://localhost:8080/struts2/test/interceptor.action?action=test

访问上面的url后,拦截器会就会调用拦截器中的test方法,如果这个方法不存在,则调用 invocation.invoke方法, invoke方法和 Servlet过滤器中调用FilterChain.doFilter方法类似, 如果在当前拦截器后面还有其他的拦截器,则invoke方法就是调用后面拦截器的intercept 方法,否则, invoke会调用Action类的execute方法(或其他的执行方法)。

下面我们先来实现一个拦截器的父类ActionInterceptor。这个类主要实现了根据action参数 值来调用方法的功能,代码如下:

### package interceptor;

import com.opensymphony.xwork2.ActionInvocation; import com.opensymphony.xwork2.interceptor.Interceptor: import javax.servlet.http.\*;

import org.apache.struts2.\*;

public classActionInterceptor implements Interceptor

{

protected final String INVOKE <sup>=</sup> "##invoke";

```
public void destroy()
{
     System.out.println("destroy");
}
public void init()
{
     System.out.println("init");
}
public String intercept(ActionInvocation invocation) throws Exception
{
     HttpServletRequest request = ServletActionContext.getRequest();
     String action = request.getParameter("action");
     System.out.println(this.hashCode());
    if (action != null)
    {
         try
         {
              java.lang.reflect.Method method = this.getClass().getMethod(action);
              String result = (String)method.invoke(this);
              if(result != null)
              {
                   if(!result.equals(INVOKE))
                       return result;
              }
              else
                  return null;
         }
         catch (Exception e)
         {
         }
    }
    return invocation.invoke();
}
```
从上面代码中的intercept方法可以看出,在调用action所指定的方法后,来判断返回值。可 能发生的情况有三种:

1. 返回值为null, 执行return null。

}

- 2. 返回值为INVOKE, 执行return invockation.invoke()。
- 3. 其他情况,执行return result。 result表示指定方法的返回值,如上面代码所示。 在实现完上面的拦截器父类后,任何继承于ActionInterceptor类的拦截器都可以自动根

据action的参数值调用自身的相应方法。下面我们来实现一个拥有两个动作方法test和print 的拦截器类。代码如下:

package interceptor;

```
import javax.servlet.http.HttpServletResponse;
import org.apache.struts2.ServletActionContext;
```

```
public class MultiMethodInterceptor extends ActionInterceptor
{
    public String test() throws Exception
    {
         HttpServletResponse response = ServletActionContext.getResponse();
         response.getWriter().println("invoke test");
         return this.INVOKE;
    }
    public String print() throws Exception
    {
         HttpServletResponse response = ServletActionContext.getResponse();
         response.getWriter().println("invoke print");
         return null;
    }
}
```
test方法返回了INVOKE, 因此, 在执行完这个方法后, Struts2会接着调用其他拦截器的 intercept方法或Action类的execute方法。而print方法在执行完后,只是返回了null,而不再 调用其他的方法了,也就是访问如下的url时,动作的execute方法将不会执行:

# http://localhost:8080/struts2/test/ddd.action?action=print

```
下面我们来实现一个Action类,代码如下:
```
### package action;

import org.apache.struts2.\*;

import com.opensymphony.xwork2.ActionSupport;

```
public class InterceptorAction extends ActionSupport
{
```

```
public String abcd() throws Exception
{
```

```
ServletActionContext.getResponse().getWriter()
                  .println("invoke abcd");
         return null;
    }
}
```
在这个Action类中,只有一个abcd方法,实际上,这个方法相当于execute方法,在下面会 设置动作的method属性为abcd。下面我们来在struts.xml中定义拦截器类和动作,代码如下:

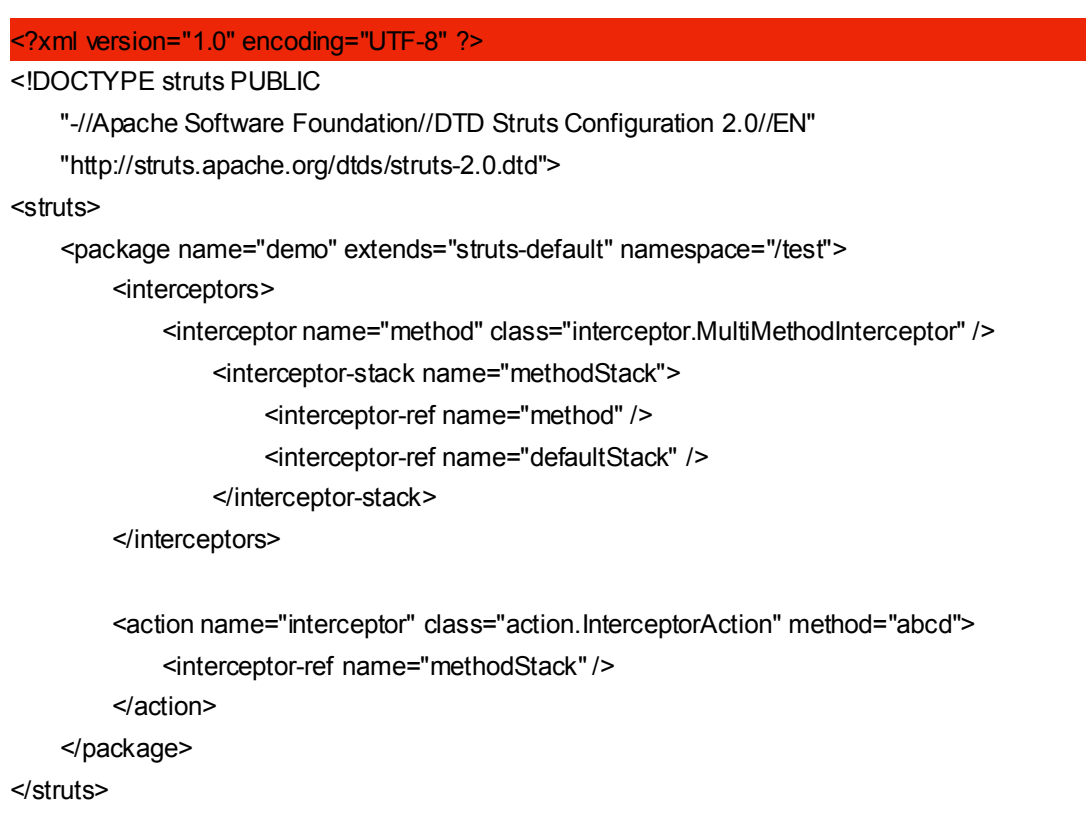

在配置上面的methodStack拦截器时要注意,最好在后面引用defaultStack,否则很多通过 拦截器提供的功能将失去。

OK, 现在访问如下的URL:

### http://localhost:8080/struts2/test/ddd.action?action=test

在浏览器中将会出现如下的字符串:

### invoke test

### invoke abcd

而如果访问http://localhost:8080/struts2/test/ddd.action?action=print,将会只出现如下的字 符串:

#### invoke print

大家可以看出,访问这个url时并没有调用abcd方法。如果随便指定的action值的话,则只调 用abcd方法,如访问http://localhost:8080/struts2/test/ddd.action?action=aaa,就只会输出 invoke abcd。

# 二、拦截器的参数

我们在使用很多Struts2内置的拦截器时会发现有很多拦截器都带参数,当然。我们自 己做的拦截器也可以加上同样的参数。有两个参数比较常用,这两个参数是includeMethods 和excludeMethods, 其中includeMethods指定了拦截器要调用的Action类的执行方法(默 认是execute),也就是说,只有在includeMethods中指定的方法才会被Struts2调用,而 excludeMethods恰恰相反,在这个参数中指定的执行方法不会被Struts2调用。如果有多个 方法,中间用逗号()分隔。在Struts2中提供了一个抽象类来处理这两个参数。这个类如下:

com.opensymphony.xwork2.interceptor.MethodFilterInterceptor

如有继承于这个类的拦截器类都会自动处理includeMethods和excludeMethods参数,如下 面的拦截器类所示:

package interceptor;

import com.opensymphony.xwork2.ActionInvocation; import com.opensymphony.xwork2.interceptor.\*;

```
public class MyFilterInterceptor extends MethodFilterInterceptor
```

```
{
    private String name;
    public String getName()
    {
         return name;
    }
    public void setName(String name)
    {
        this.name = name;
    }
    @Override
    protected String doIntercept(ActionInvocation invocation) throws Exception
    {
         System.out.println("doIntercept");
         System.out.println(name);
         return invocation.invoke();
    }
```
}

MethodFilterInterceptor的子类需要实现doIntercept方法(相当于Interceptor的intercept方 法),如上面代码所示。在上面的代码中还有一个name属性,是为了读取拦截器的name属性 而设置的,如下面的配置代码所示:

#### <?xml version="1.0" encoding="UTF-8" ?>

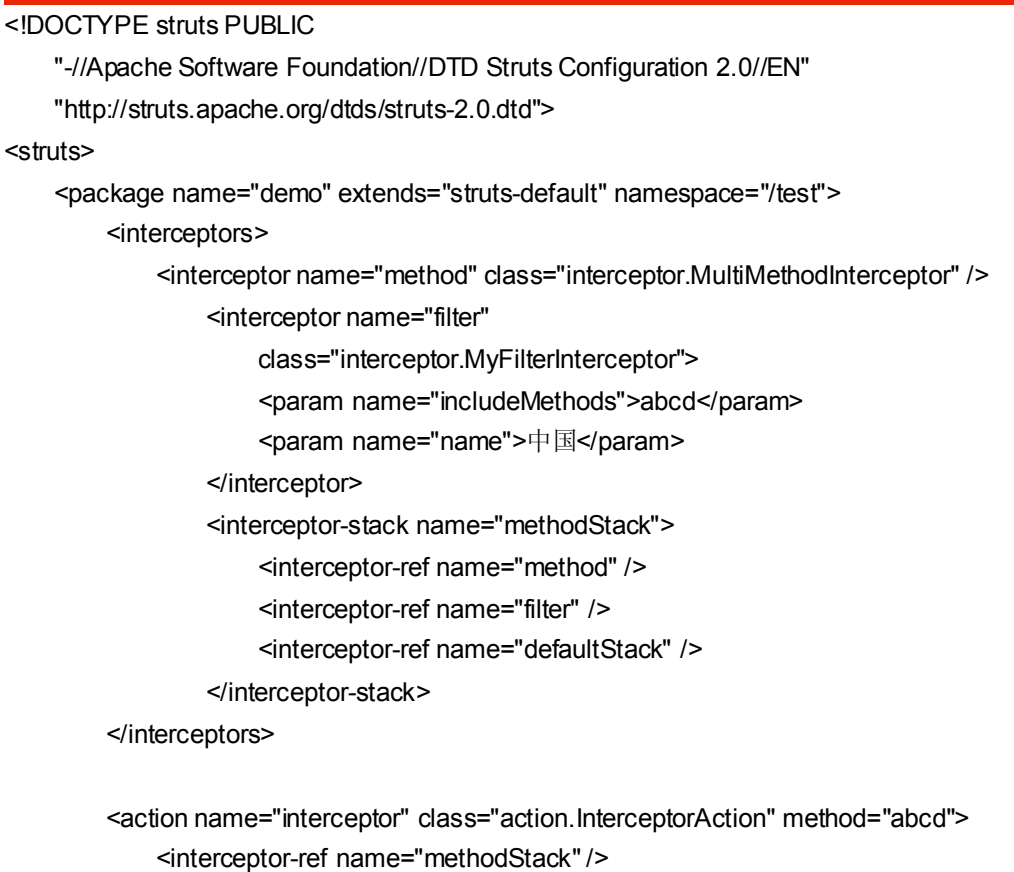

</action>

</package>

</struts>

再次访问 http://localhost:8080/struts2/test/ddd.action?action=test, Struts2 就会调用 MyFilterInterceptor的doIntercept方法来输出name属性值。如果将上面的includeMethods 参数值中的abcd去掉,则Action类的abcd方法不会被执行。

# **Struts2** 教程**10** [:国际化](http://www.blogjava.net/nokiaguy/archive/2008/05/20/201675.html)

国际化的作用就是根据不同国家的用户在访问Web或其他类型的程序时,将各种信息以本 地的常用形式显示出来,如界面信息在中国,就会显示中文信息,在以英文为主的国家里, 就会显示英文信息。还有就是一些信息的格式,如日期格式等。

从属性文件中获得字符串信息是国际化的基本应用。在Struts2中使用的属性文件就是Java

属性文件,扩展名为properties。在Struts2中的属性文件可以有很多默认的位置,Struts2可 按如下的顺序(或步骤)来定位属性文件:

1. ActionClass.properties:属性文件名和动作类同名。Struts2会首先查询与当前访问 的动作类同名,并且和ActionClass.class在同一个目录下的属性文件。

2. BaseClass.properties: BaseClass 表示 动 作 类 的 基 类 。 所 有 动 作 类 都 会 査 找 Object.properties文件(因为Object是所有Java类的基类),但要注意的是Object.properties 文件可不能放到当前动作类的目录中,由于Object在java.lang包中,因此,Object.properties 要放到jdk包的java"lang目录中。而对于ActionSupport.properties文件,当然也不能放到动 作类的当前目录中, 由于ActionSupport类中com.opensymphony.xwork2名中, 因此, 需要 将ActionSupport.properties文件放到xwork2.jar包中的com\opensymphony\xwork2目录中, 由于放到jar文件中不太方便,因此,可以使一个和当前动作类在一个目录的类先继承 ActionSupport, 然后所有的动作类都继承于这个类。代码如下:

#### public class MyActionSupport extends ActionSupport

{ ... ... }

## public classActionClass extends MyActionSupport

{ }

... ...

这样的话,只要存在一个MyActionSupport.properties,在当前目录下的所有动作类都会读 取这个文件。

3. Interface.properties: 这类文件和BaseClass.properties类似, Interface表示动作类实现 的接口。

4. 如果动作类实现了ModelDriven, 那么重复第1步。

5. package.properties: 大家要注意。这个文件就叫 package.properties。不象 Interface和 BaseClass都是泛指。这个文件可以放到当前动作类的包的任何一层目录下。如当前动作类 在action.test包中。那么package.properties可以放到action目录中,也可以放到action"test 目录中。Struts2会从离动作类最近的位置开始查找package.properties文件。

- 6. 搜索il8n资源信息
- 7. 查找全局资源属性文件

如下面是一个动作类

#### package action.test;

import org.apache.struts2.\*;

import com.opensymphony.xwork2.ActionSupport;

```
public class Internationalizing extends ActionSupport
{
   public String execute() throws Exception
   {
       return "forward";
   }
}
在action\test目录下有一个Internationalizing.properties文件,内容如下:
delete = 删除
save = 保存
```
我们可以在jsp文件中使用如下几种方法取出资源信息:

```
<s:property value="getText('delete')"/>
```

```
<s:text name="save" />
```
3. 使用<s:il8n>标签。这个标签可以直接定位属性文件, 如 abc.properties在WEB-INF\classes\test目录下,内容和Internationalizing.properties一样,则可以使用如下的代码 读取abc.properties的内容:

```
<%@ taglib prefix="s" uri="/struts-tags" %>
<s:i18n name="test.abc">
```
<s:text name="save" />

<s:text name="delete" />

</s:i18n>

当然 , <sup>我</sup> <sup>们</sup> <sup>也</sup> <sup>可</sup> <sup>以</sup> <sup>使</sup> <sup>用</sup> <sup>全</sup> <sup>局</sup> <sup>的</sup> <sup>属</sup> <sup>性</sup> <sup>文</sup> <sup>件</sup> , <sup>在</sup> WEB-INF"classes 目录 <sup>下</sup> <sup>建</sup> <sup>立</sup> <sup>一</sup> <sup>个</sup> struts.properties文件, 内容如下:

# struts.custom.i18n.resources=my

在WEB-INF\classes目录下建立一个my.properties文件,当Struts2按着上述的顺序没有找到 相应的属性文件时,最后就会考虑寻找全局的属性文件,因此,就会找到my.properties。

还可以通过属性文件名来让Struts2按着客户端浏览器的语言环境来找符合某种语言的属 性文件。如有三个属性文件language.properties、language\_en.properties、language\_zh.properties。 如果客户端的语言是中文, Struts2就会读 language\_zh.properties, 如果是英文, 就会读 language\_en.properties。如果这两个文件的某个不存在,就会读language.properties。读者可 通过IE的[工具]->[Internet]->[语言]来测试客户端浏览器的语言,如图1所示:

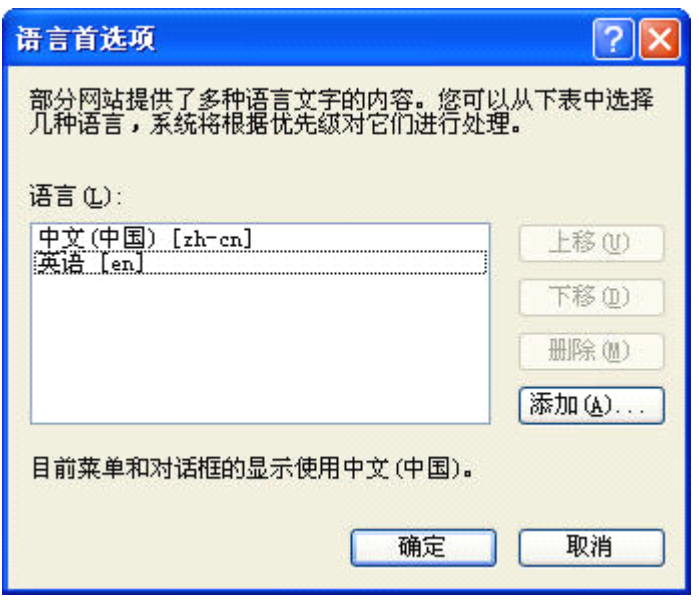

图1

2008年7月5日